# Information technique DeviceCare SFE100

### Configuration d'appareils Endress+Hauser

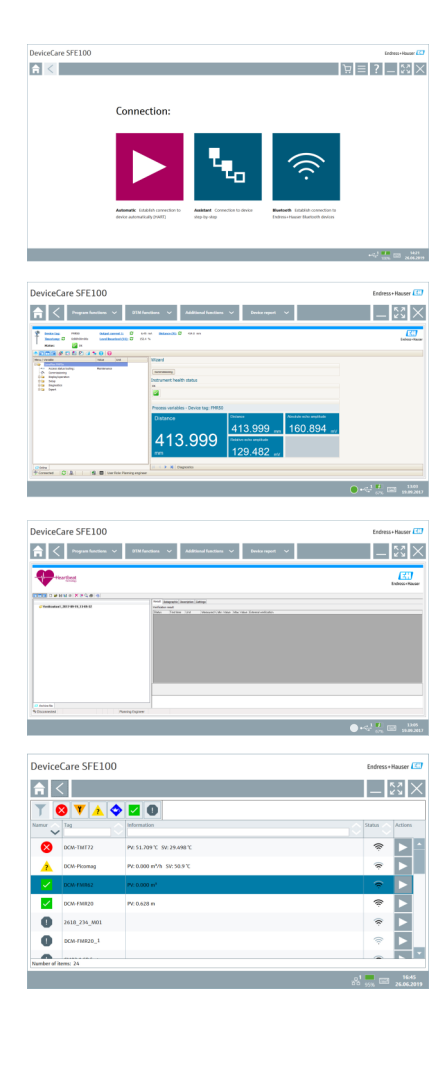

### Outil de configuration pour appareils via protocoles de bus de terrain et protocoles de service Endress +Hauser

### Domaines d'application

DeviceCare est l'outil Endress+Hauser destiné à la configuration des appareils Endress+Hauser. Tous les appareils intelligents d'une installation peuvent être configurés au moyen d'une connexion point-à-point. Les informations d'état fournissent aux utilisateurs un outil simple mais efficace pour la surveillance des appareils. L'utilisateur est guidé par des fonctions automatiques et des assistants. Les menus conviviaux permettent un accès transparent et intuitif à l'appareil de terrain.

#### Principaux avantages

- Installation rapide et aisée, mise à jour des applications en ligne, connexion en un seul clic aux appareils.
- Identification automatique du hardware et mise à jour du catalogue de drivers d'appareil.
- Configuration des appareils à l'aide de DTM, prise en charge de la fonctionnalité Heartbeat Verification.
- Support multilingue, commande tactile pour utilisation sur tablette.
- Les protocoles de communication suivants sont pris en charge : HART, PROFIBUS DP/PA, FOUNDATION Fieldbus, IO-Link, Modbus, CDI et interfaces service Endress+Hauser.
- Interfaces hardware pour modems (USB/RS232), Bluetooth, TCP/IP et USB.
- Connexion aux appareils Bluetooth et WLAN Endress+Hauser l'idéal pour la configuration et le diagnostic sans fil des appareils.

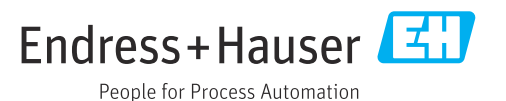

## Sommaire

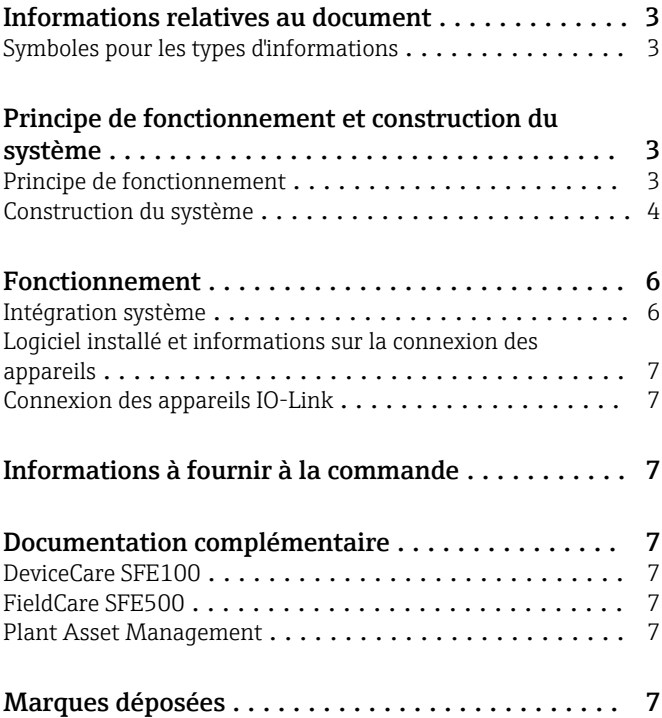

<span id="page-2-0"></span>Symboles pour les types

d'informations

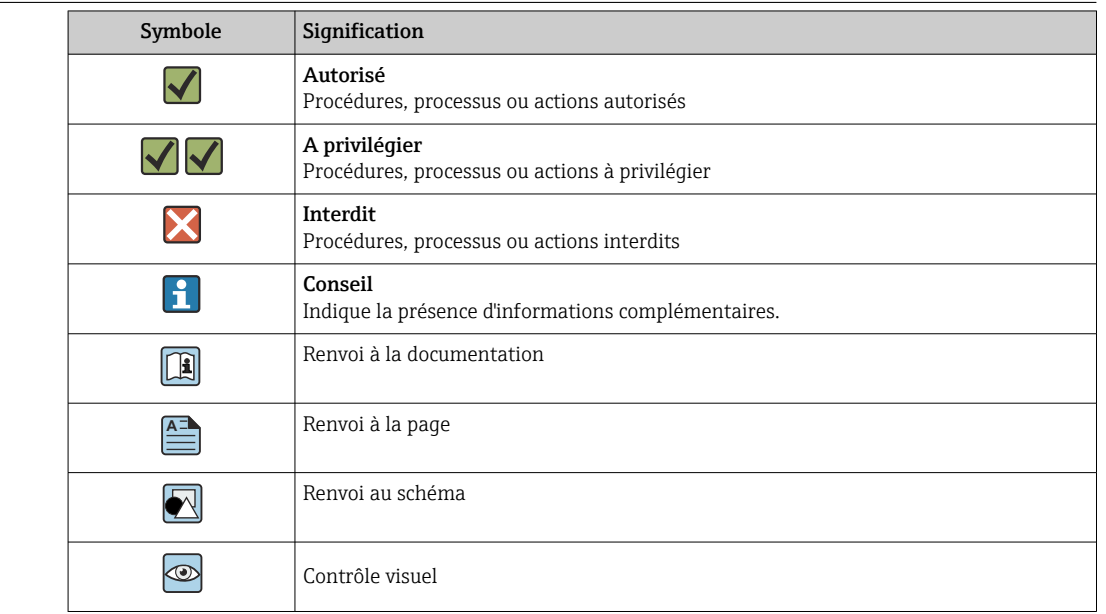

### Informations relatives au document

## Principe de fonctionnement et construction du système

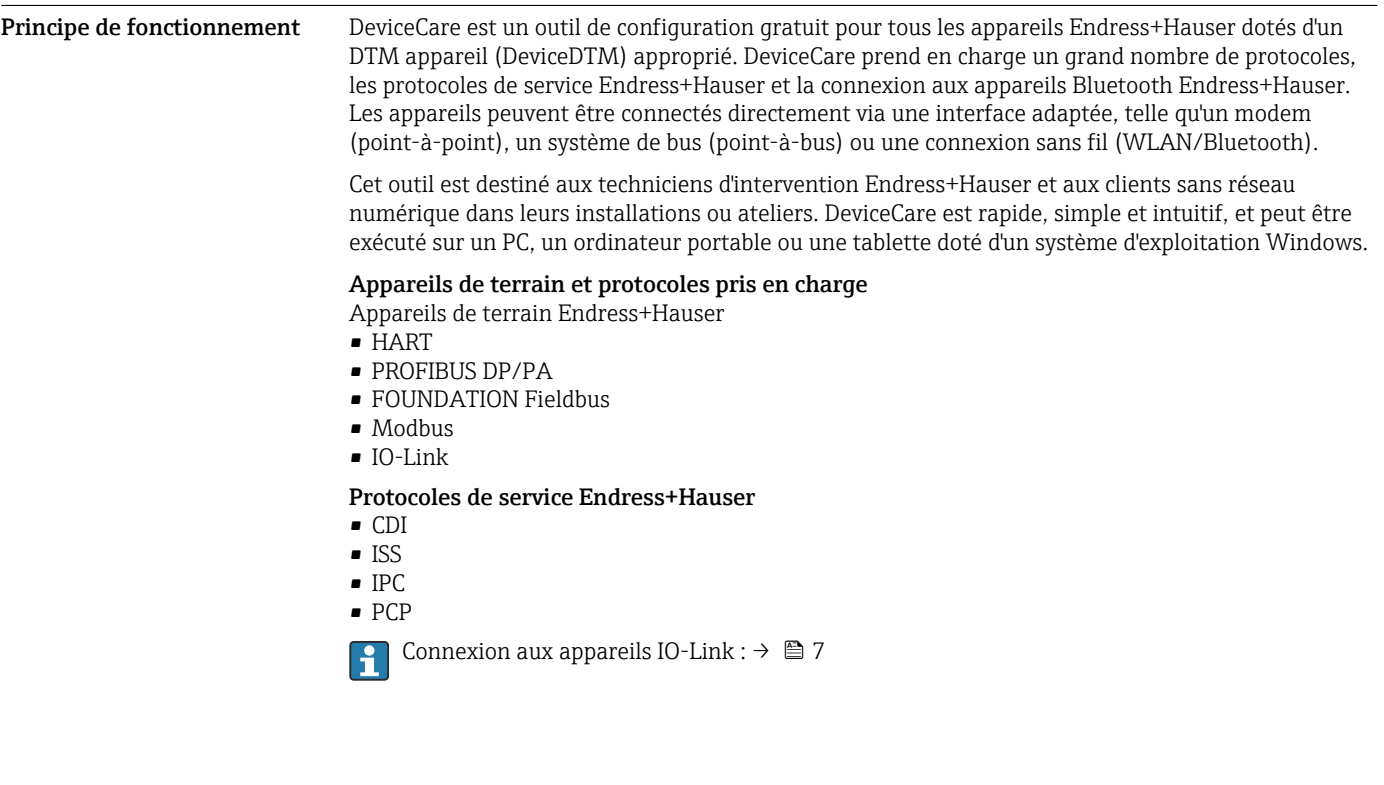

<span id="page-3-0"></span>Construction du système Communication

*Les méthodes de communication suivantes sont prises en charge par DeviceCare :*

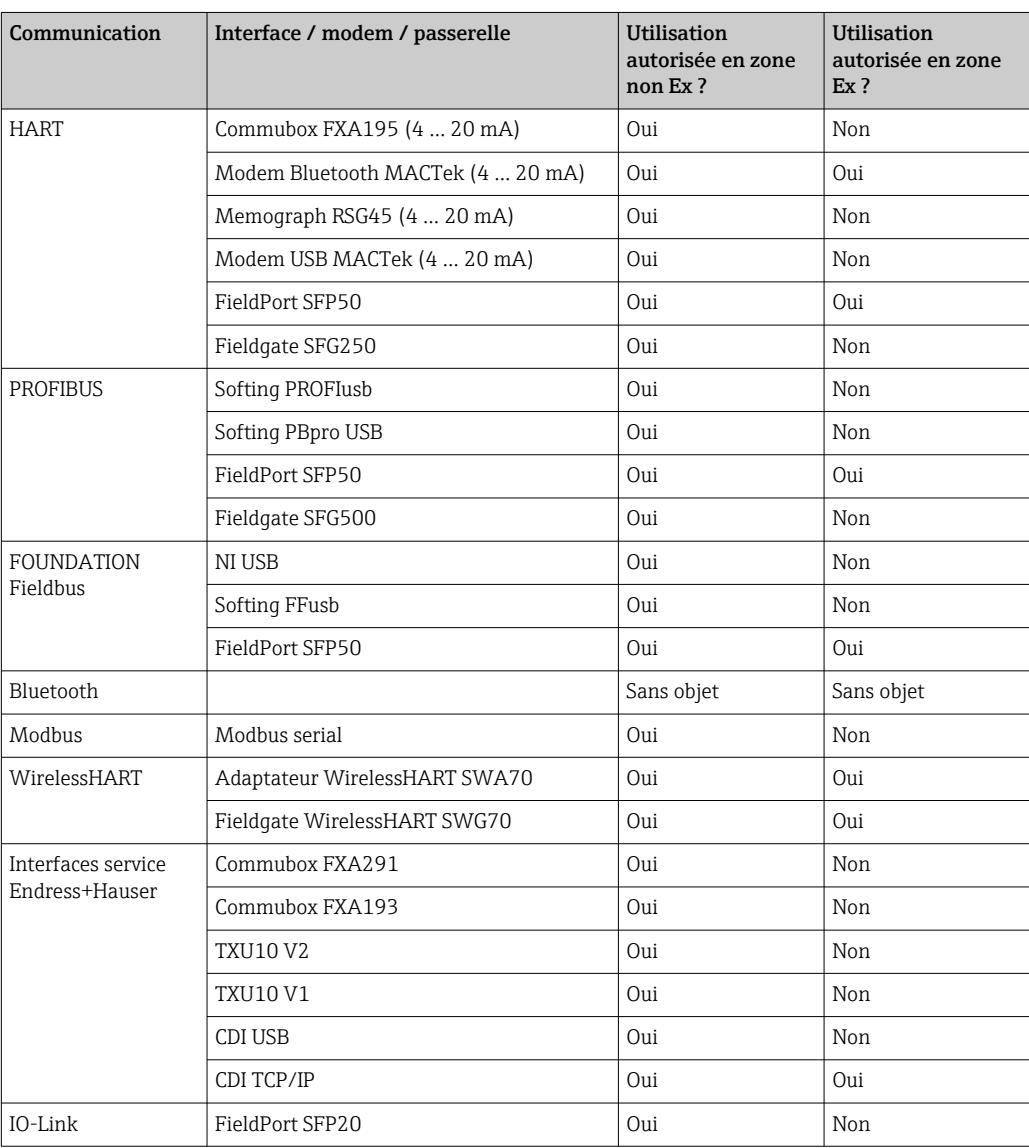

#### Connexion point à point HART

La figure montre une connexion point à point HART avec un modem USB/HART FXA195. Si un FXA195 est raccordé à l'ordinateur, DeviceCare peut se connecter automatiquement à l'appareil.

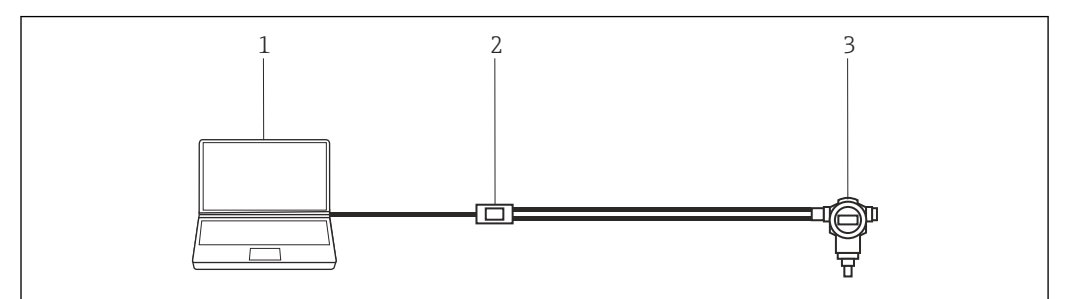

 *1 Connexion point à point avec un appareil de terrain HART*

- *1 DeviceCare*
- 
- *2 FXA195 HART 3 Appareil de terrain*

Pour établir une communication avec l'appareil HART, une résistance d'au minimum 250 Ω doit être insérée dans le circuit. La manière dont cela est effectué dépend de l'architecture du système et de la source d'alimentation utilisée. Lire attentivement le manuel du FXA195.

#### Connexion point-à-bus PROFIBUS

La figure montre comment établir la connexion d'un réseau PROFIBUS DP à PROFIBUS PA à l'aide d'un coupleur de segment DP/PA link de Siemens ou SK3 de Pepperl+Fuchs.

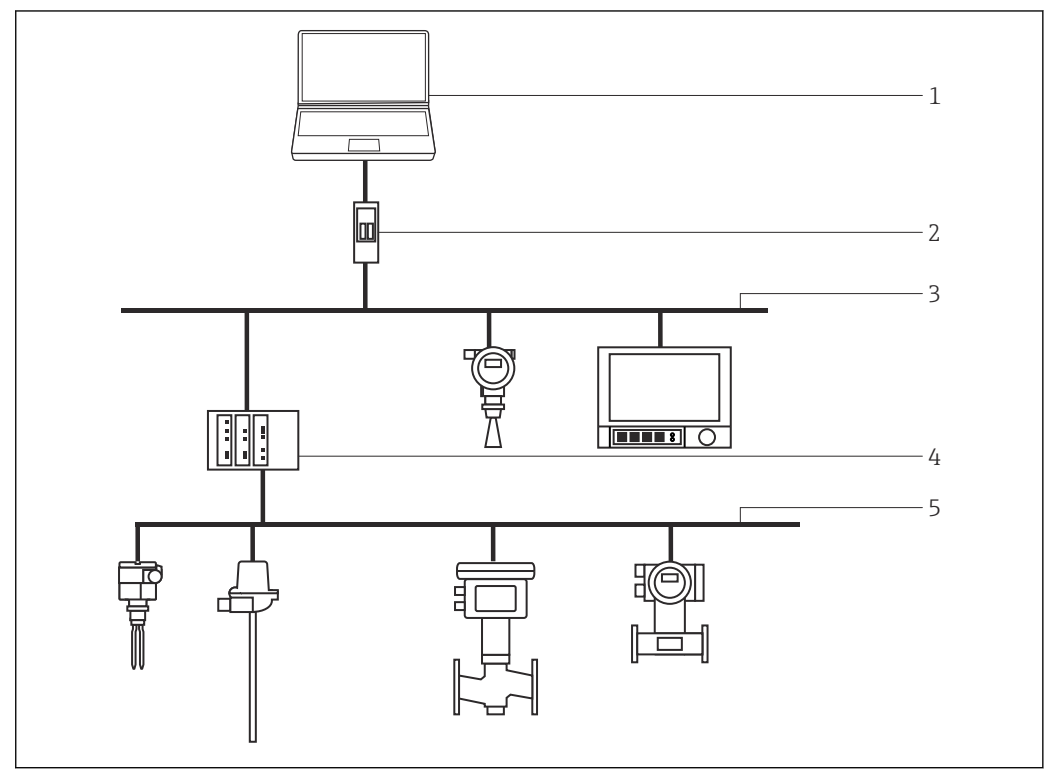

 *2 Connexion point-à-bus PROFIBUS*

- *1 DeviceCare*
- *2 Fieldgate SFG500*
- *3 PROFIBUS DP*
- *4 Coupleur de segments*
- *5 PROFIBUS PA*

#### Connexion point à point IO-Link

Le schéma montre une connexion point à point IO-Link d'un appareil IO-Link à un ordinateur portable via l'interface de communication FieldPort SFP20. L'appareil IO-Link est connecté directement via le connecteur M12.

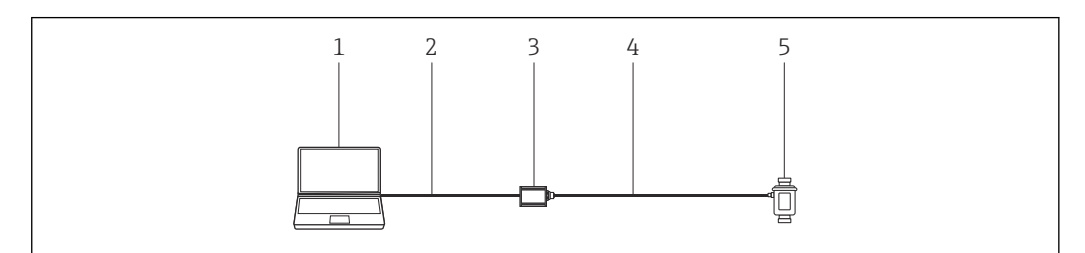

 *3 Connexion point à point IO-Link*

- *1 DeviceCare*
- 
- *2 USB 3 FieldPort SFP20*
- *4 Connecteur IO-Link/M12-M12*
- *5 Appareil IO-Link*

#### <span id="page-5-0"></span>Connexion point à point CDI

La figure montre une connexion point-à-point CDI avec un modem FXA291. Si un FXA291 est raccordé à l'ordinateur, DeviceCare peut se connecter automatiquement à l'appareil.

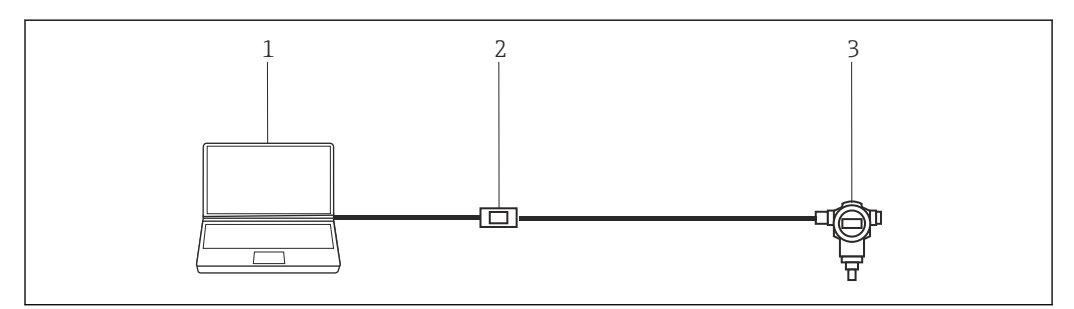

 *4 Connexion point-à-point CDI à un appareil*

*1 DeviceCare*

- *2 FXA291 CDI*
- *3 Appareil de terrain*

### Fonctionnement

- Interface utilisateur graphique Windows standard, configurable, avec icônes, raccourcis, etc.
- Hardware : PC Windows, ordinateur portable, tablette
- Systèmes d'exploitation pris en charge : Windows 8.1, 10 (32/64 bits)
- Connexion aux appareils Endress+Hauser automatique ou via un assistant
- Langues disponibles dans DeviceCare : Arabe (AR), Chinois (ZH), Tchèque (CS), Néerlandais (NL), Anglais (EN), Finlandais (FI), Français (FR), Allemand (DE), Indonésien (ID), Italien (IT), Japonais (JA), Coréen (KO), Polonais (PL), Portugais (PT), Russe (RU), Espagnol (ES), Suédois (SV), Thaïlandais (TH), Turc (TR), Vietnamien (VI)
- L'interface utilisateur graphique DTM et la langue dépendent de l'appareil et du fournisseur

#### Intégration système Configuration requise

*Système d'exploitation*

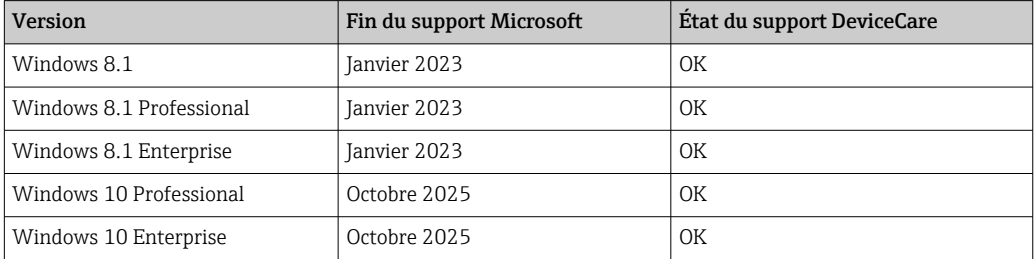

Windows 10 Professional ou Windows 10 Enterprise, version 1803 ou une version supérieure H est nécessaire pour configurer les appareils Endress+Hauser via Bluetooth.

#### *Hardware requis*

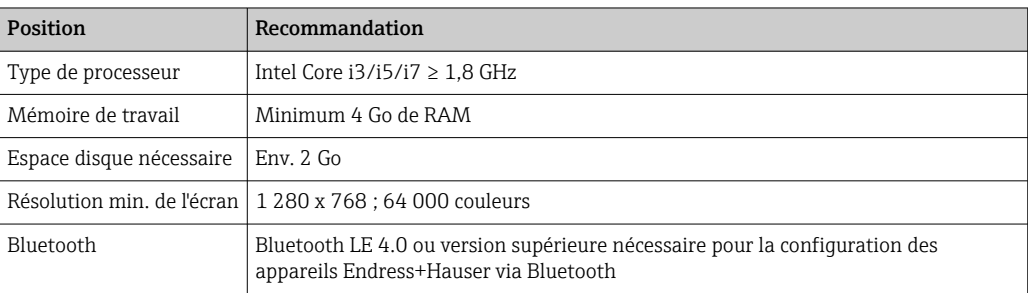

<span id="page-6-0"></span>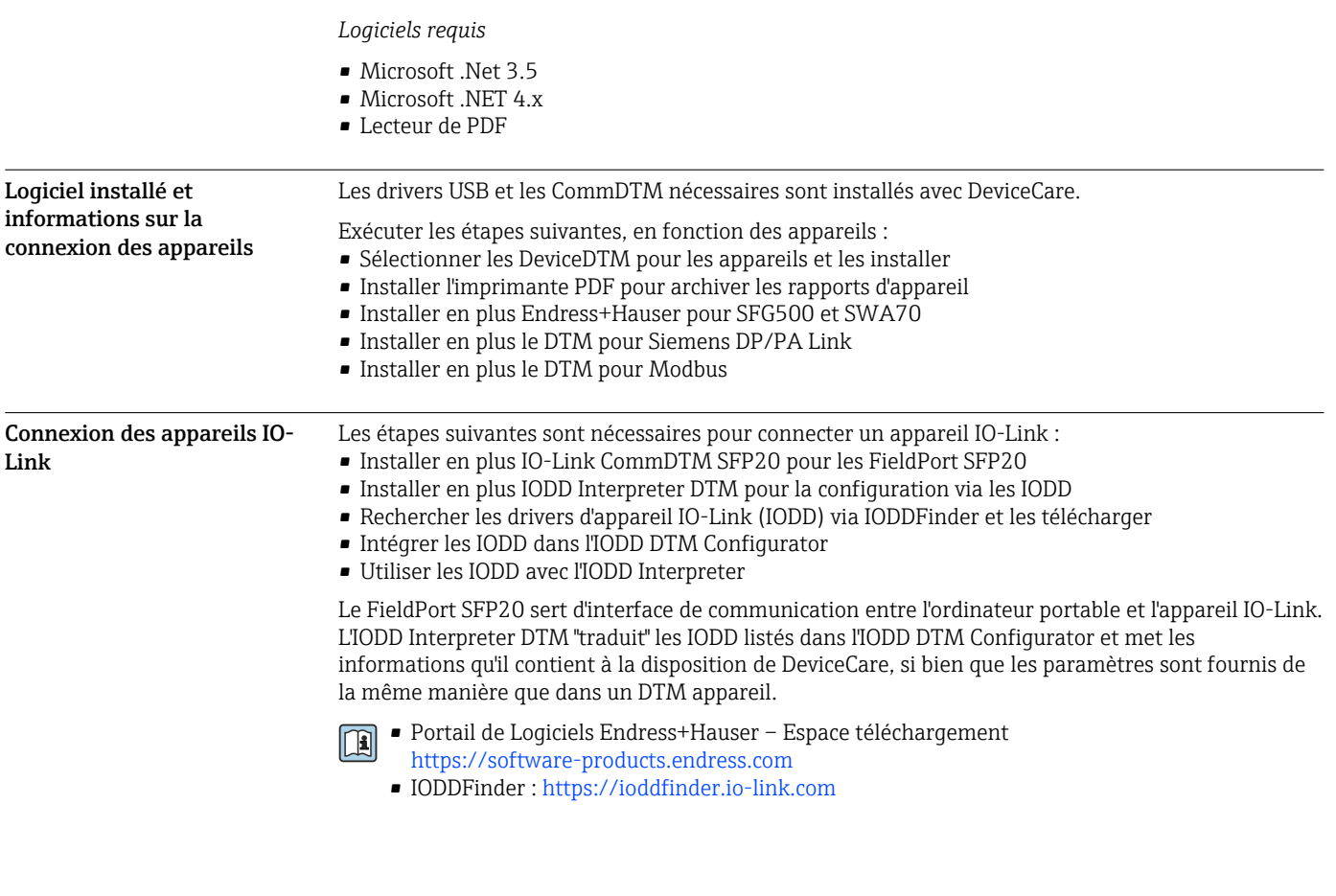

### Informations à fournir à la commande

Des informations détaillées sur la structure de commande sont disponibles :

- Dans le Configurateur de produit sur le site Web Endress+Hauser : www.endress.com/SFE100
- Auprès de l'agence Endress+Hauser : www.addresses.endress.com

### Documentation complémentaire

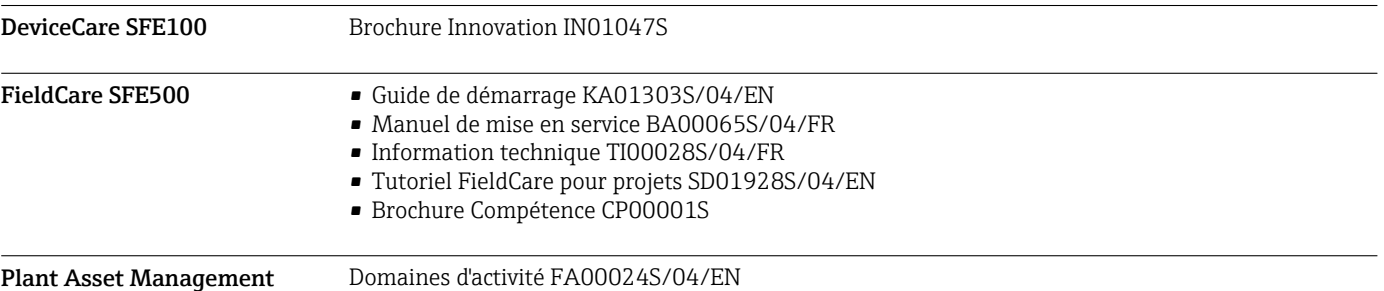

### Marques déposées

PROFIBUS® est une marque déposée de la PROFIBUS Nutzerorganisation e.V., Karlsruhe/Allemagne. FOUNDATION FieldbusTM est la marque déposée du FieldComm Group, Austin, TX 78759, USA. HART®, WirelessHART® est la marque déposée du FieldComm Group, Austin, TX 78759, USA. IO-Link® est une marque déposée de l'IO-Link Community c/o PROFIBUS User Organization, (PNO) Karlsruhe/Allemagne - www.io-link.com

Modbus est une marque déposée de Modicon, Incorporated.

Microsoft®, Windows 10®, Windows 8.1®, Internet Explorer® et le logo Microsoft sont des marques déposées de Microsoft Corporation.

Toutes les autres marques et tous les autres noms de produit sont des marques déposées des sociétés ou organisations concernées.

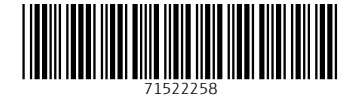

www.addresses.endress.com

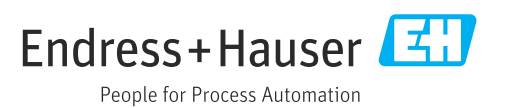